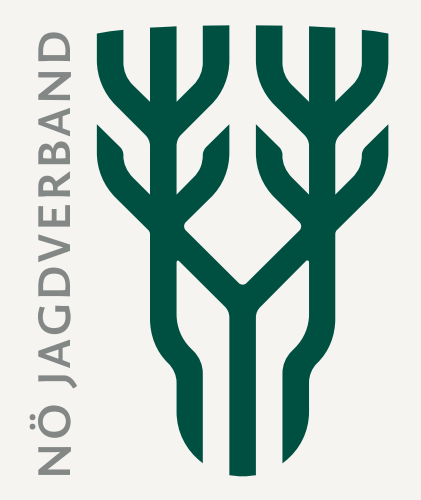

## **Revierbezogenen Abschussplan im JIS-Online erstellen (Eingabe bis 31.3.)**

NÖ Jagdverband

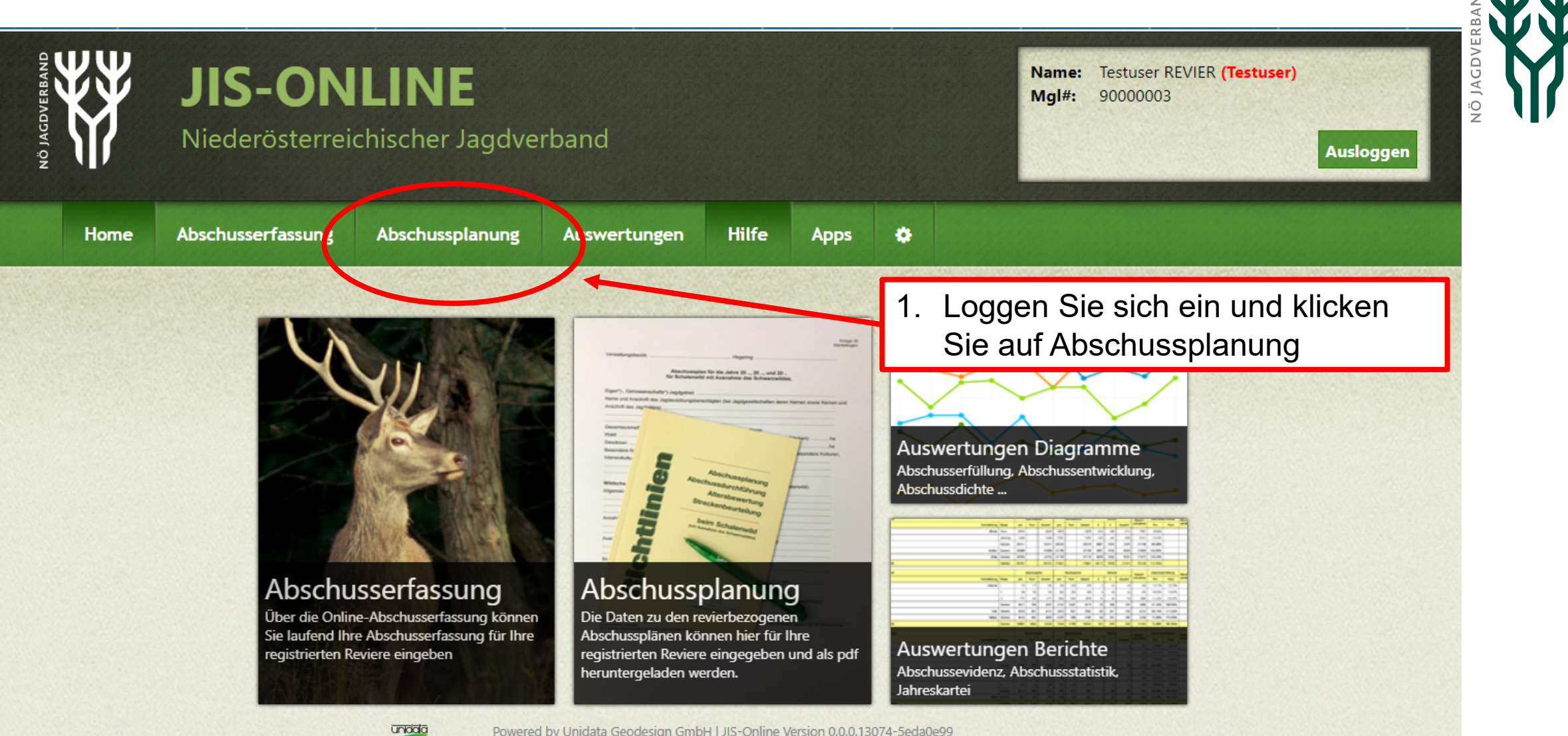

Powered by Unidata Geodesign GmbH | JIS-Online Version 0.0.0.13074-5eda0e99 Copyright © 2023 Niederösterreichischer Jagdverband Impressum | Kontakt

deelan

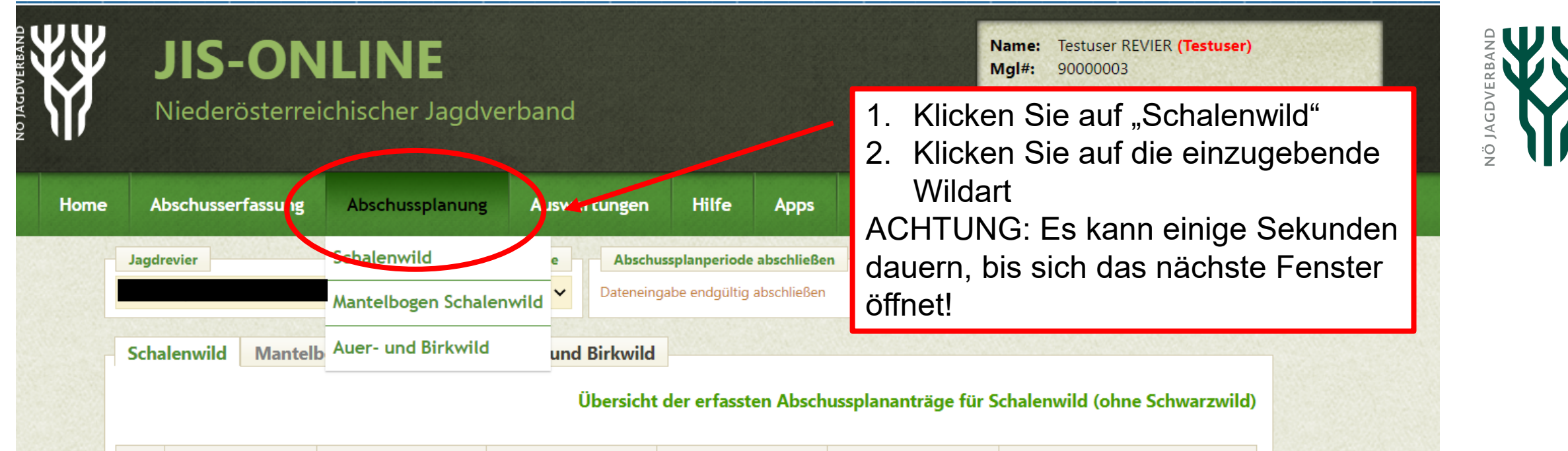

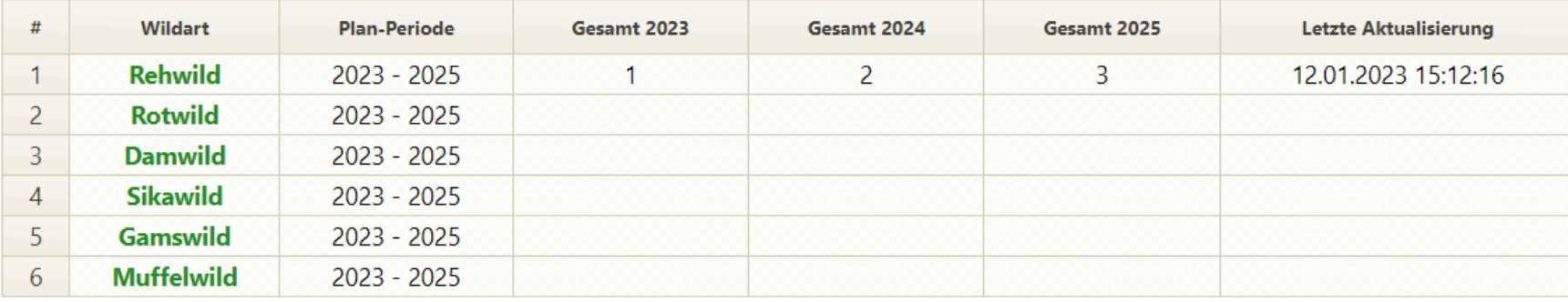

## **O** WICHTIG!

Dateneingaben sind nur vom 1.1. bis zum 31.3. des ersten Jahres in der Periode möglich, z.B. von 1.1.2017 bis zum 31.3.2017 für die Periode 2017-2019. Der verfügte (abgeänderte) Abschussplan wird nach Rechtswirksamkeit (frühestens 1.Mai) nach Auswahl einer Wildart in der Abschussplan-Detailansicht und in der Abschussliste (Download) angezeigt. In der "Übersicht der erfassten Abschussplananträge" rot angezeigte Zahlen weisen auf behördlich verfügte Abänderungen des beantragten Abschussplanes hin.

Die Summe laut Abschussliste vom letzten Jahr ist erst ab Februar im Abschussplan (Download) verfügbar.

Der revierübergreifende Abschussplan wird mit RÜ dargestellt.

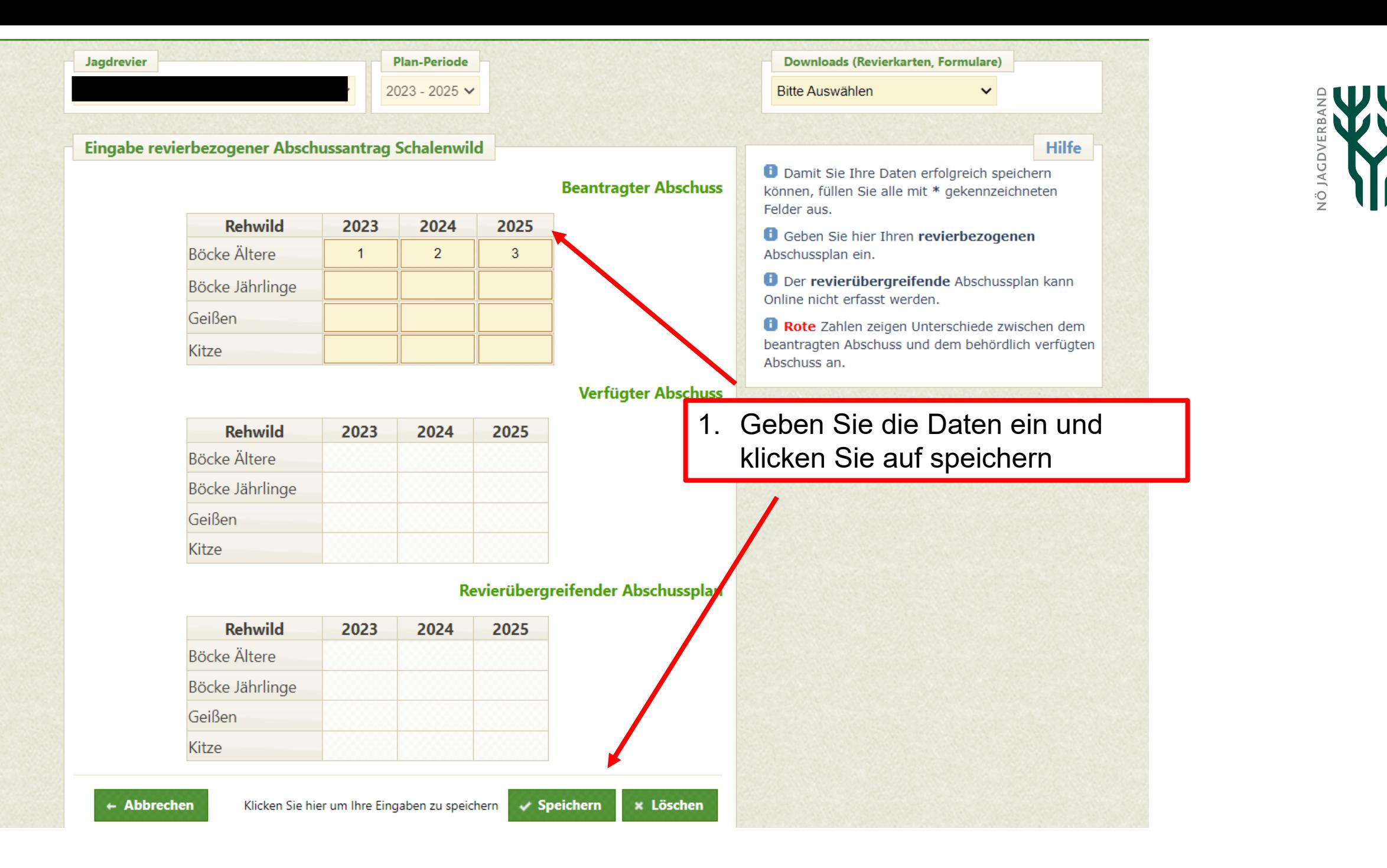

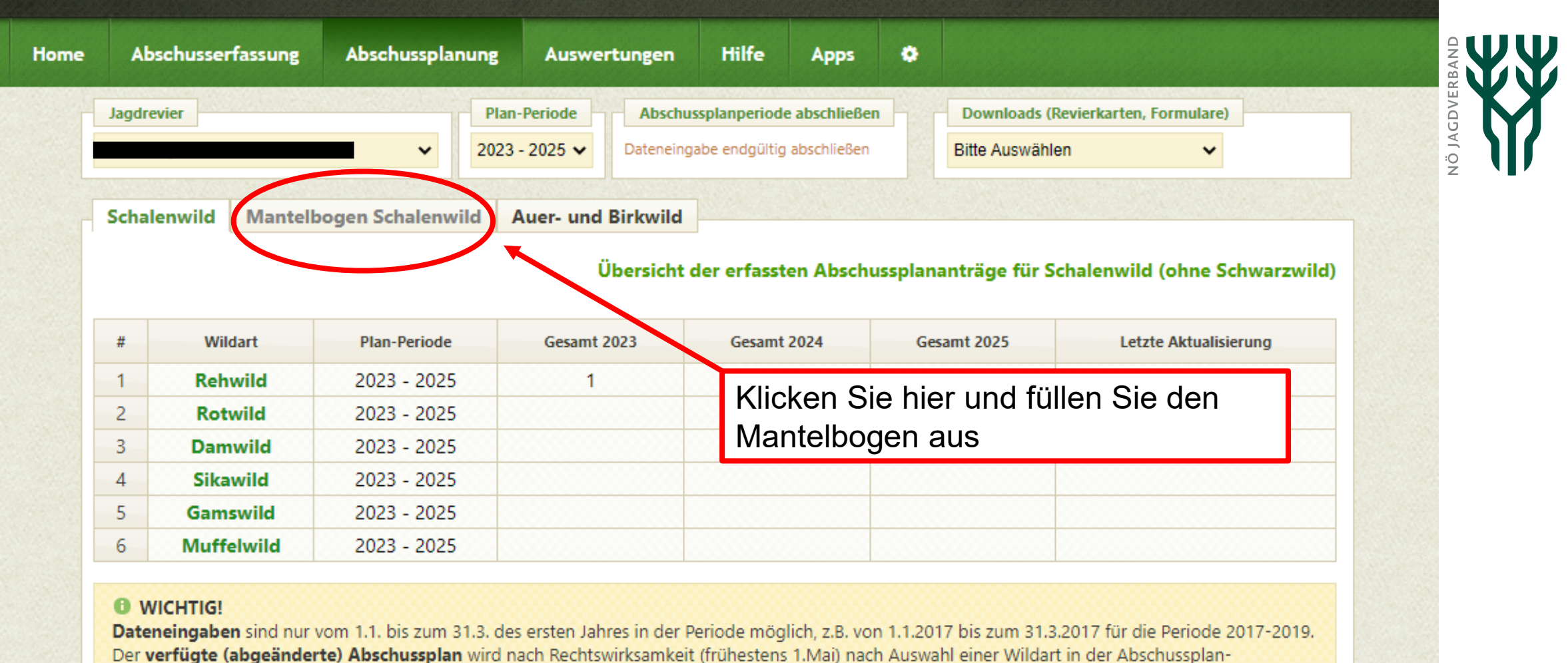

Detailansicht und in der Abschussliste (Download) angezeigt. In der "Übersicht der erfassten Abschussplananträge" rot angezeigte Zahlen weisen auf behördlich verfügte Abänderungen des beantragten Abschussplanes hin.

Die Summe laut Abschussliste vom letzten Jahr ist erst ab Februar im Abschussplan (Download) verfügbar.

Der revierübergreifende Abschussplan wird mit RÜ dargestellt.

unidata

deean

Powered by Unidata Geodesign GmbH | JIS-Online Version 0.0.0.13439-22c2e058 Copyright @ 2023 Niederösterreichischer Jagdverband Impressum | Kontakt

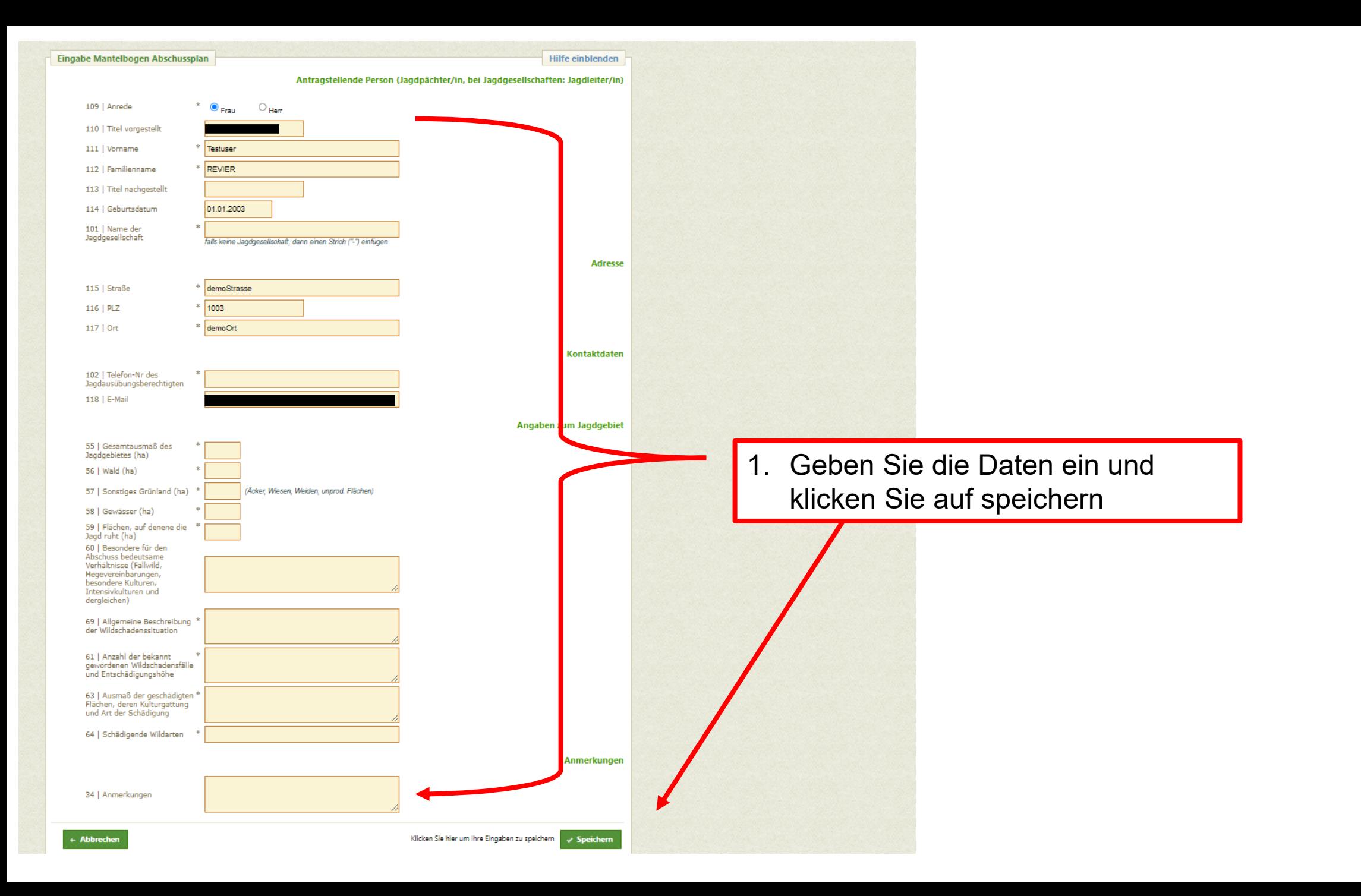

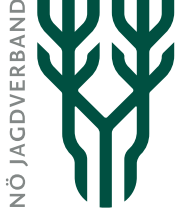

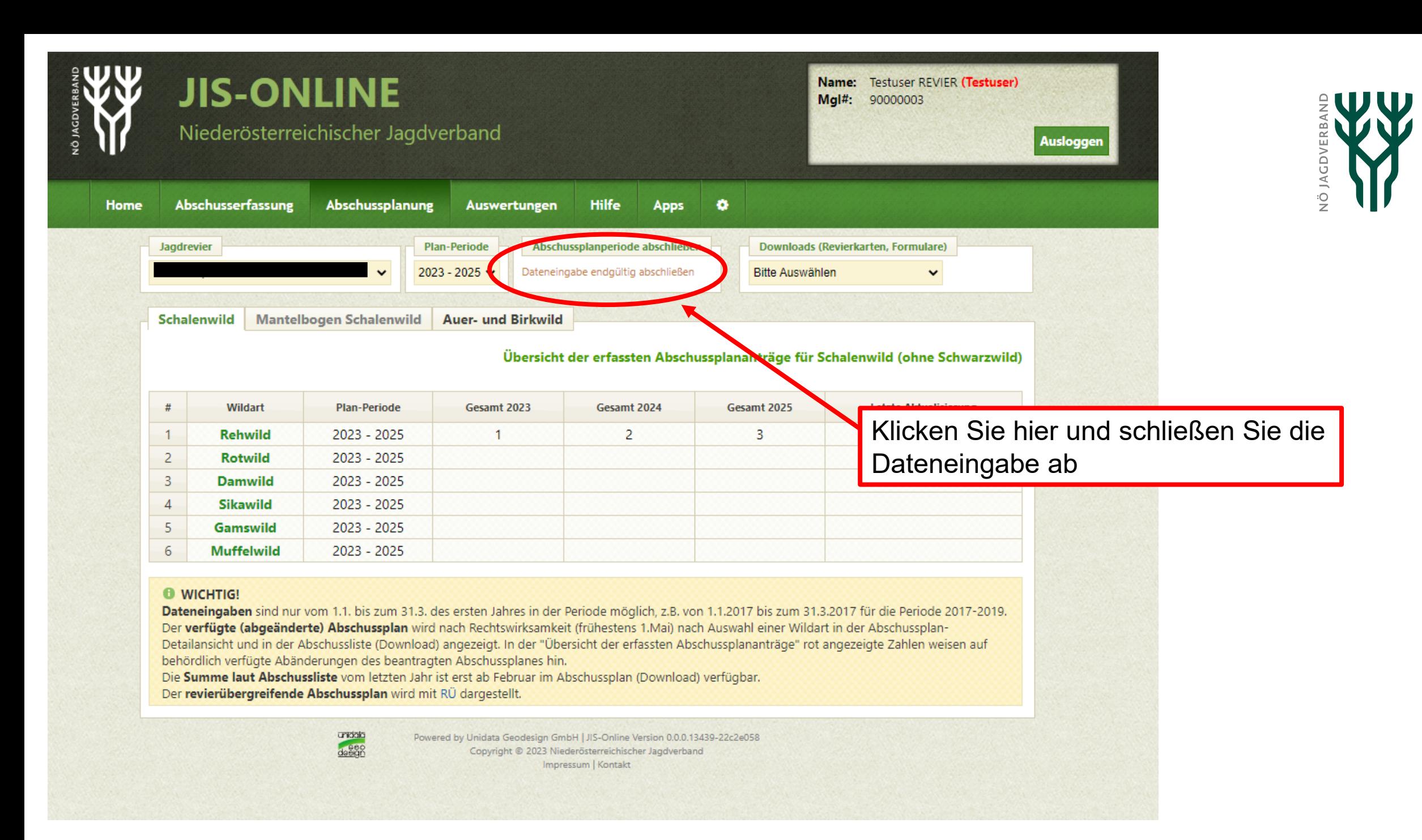

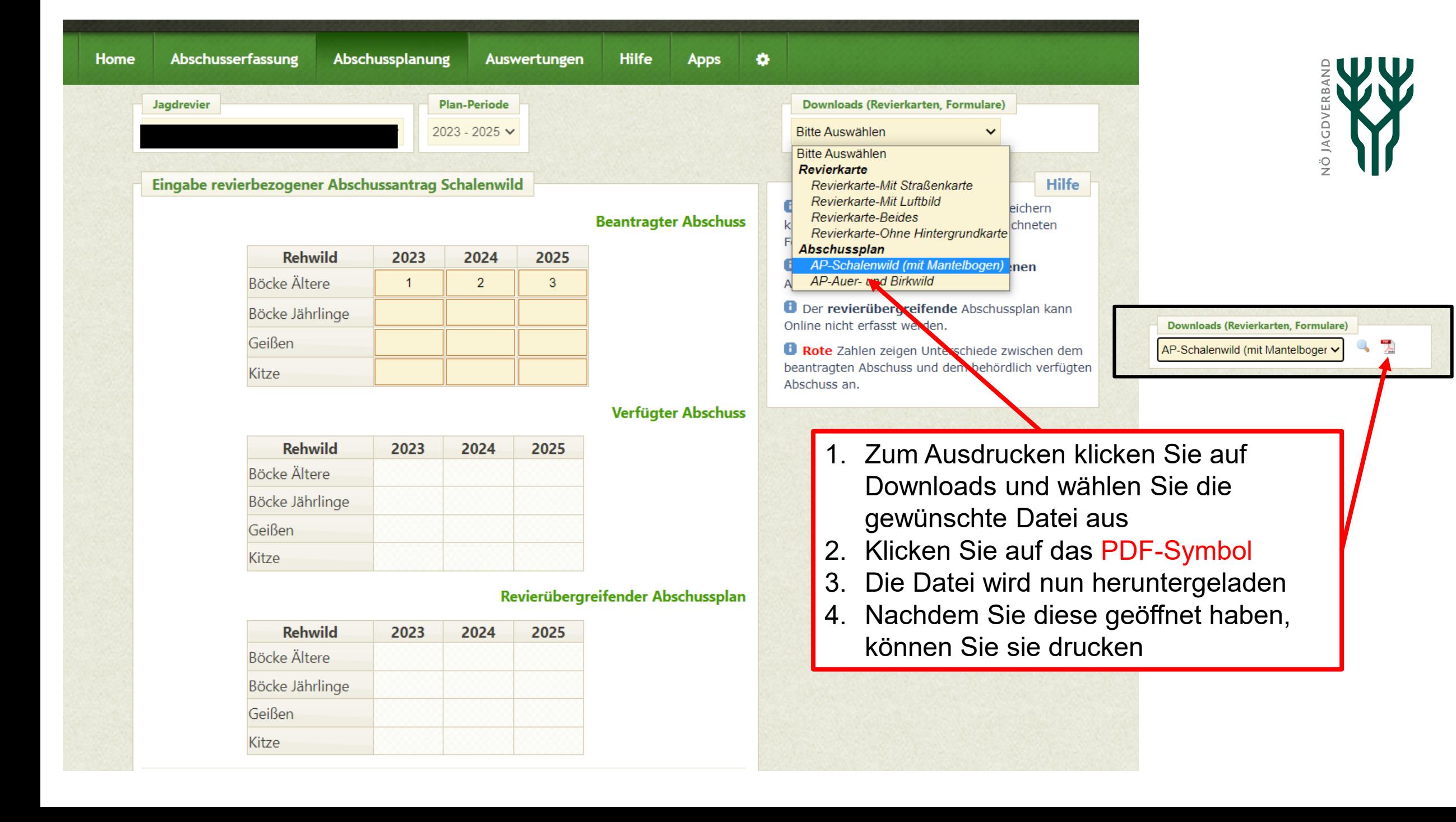

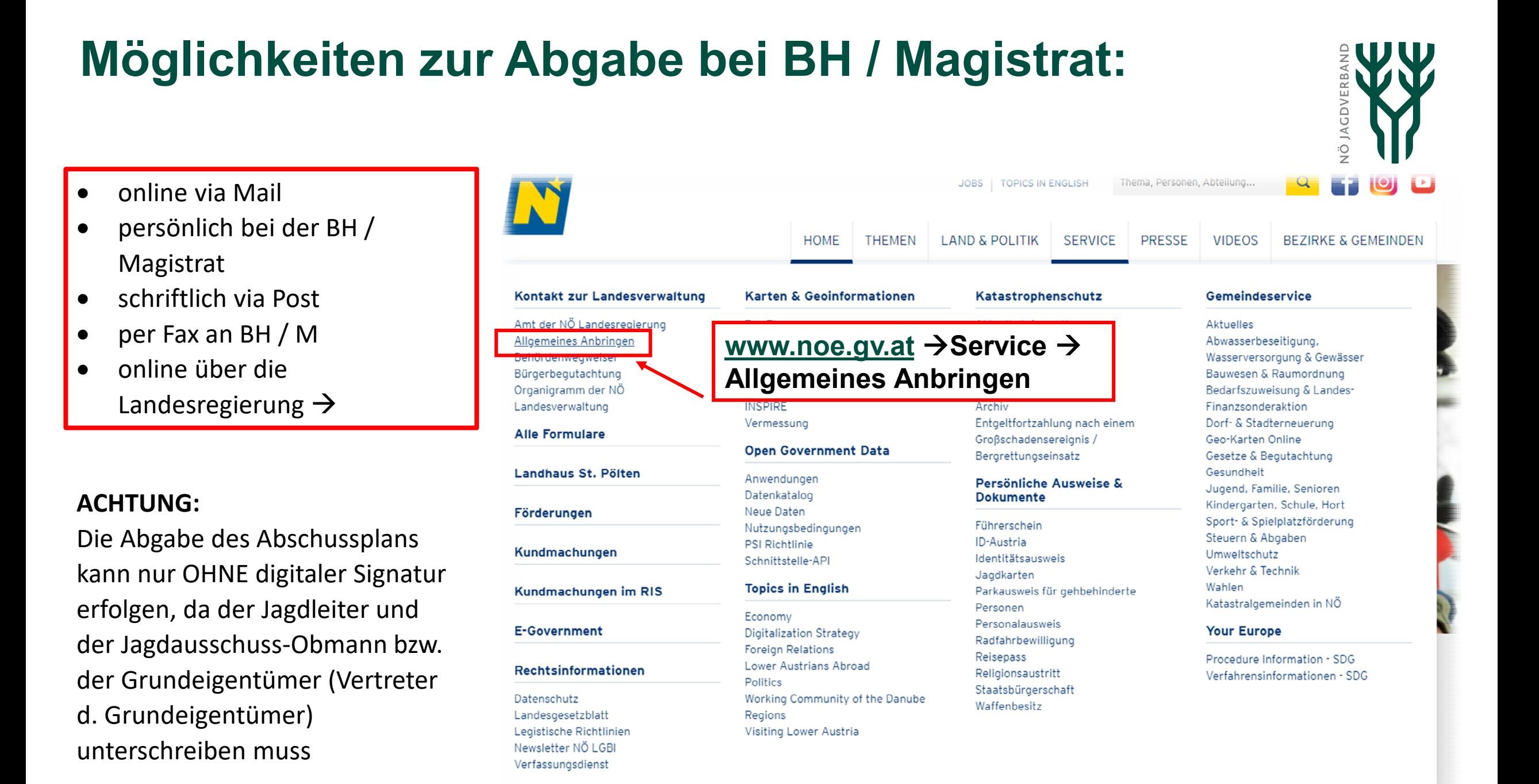